## **GETRIEBEBAU NORD**

**DRIVESYSTEMS** 

Member of the NORD DRIVESYSTEMS Group

**Getriebebau NORD GmbH & Co. KG** Getriebebau-Nord-Straße 1 • 22941 Bargteheide, Germany • www.nord.com

## **Multi-protocol bus interface for Industrial Ethernet**

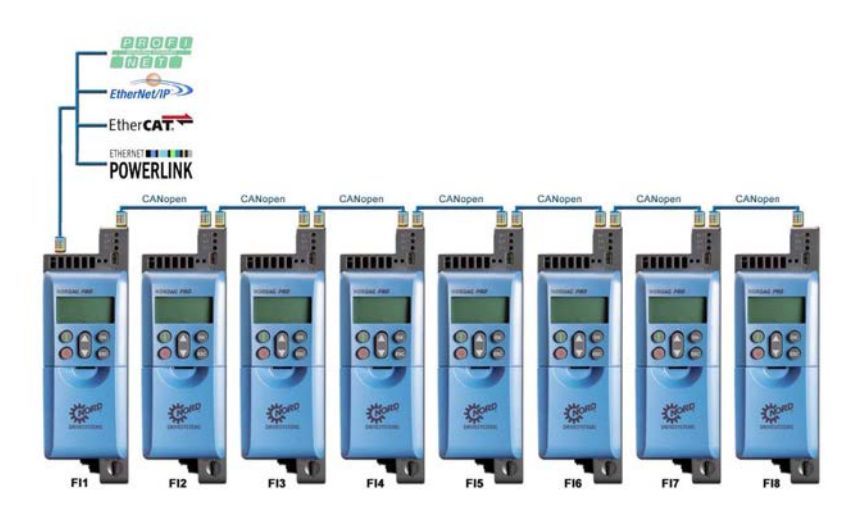

### **1 Overview**

Frequency inverters of the NORDAC *PRO* series have a communication interface for Industrial Ethernet on board. This interface is based on NORD's new "multi-protocol hardware philosophy" and supports the PROFINET IO, EtherNet/IP, EtherCAT and POWERLINK dialects. The selection of a required dialect takes place via parameterisation during commissioning by the customer.

In connection with the CANopen-based system bus, which each NORD frequency inverter is equipped with, up to 7 additional frequency inverters can be connected to a frequency inverter with Industrial Ethernet interface and can be integrated into the communication. The frequency inverters integrated into the network do not require their own interface for Industrial Ethernet and therefore significantly contribute to cost savings.

## **2 Solution approach**

For the creation of a corresponding network and the integration into Industrial Ethernet, you will need the following devices:

- 1x SK 550P frequency inverter
- Up to 7x frequency inverters SK 500P and higher

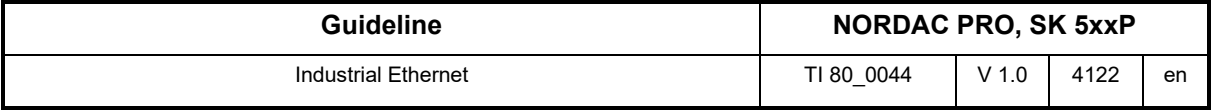

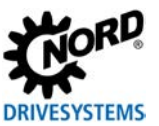

## **3 Connections**

#### **3.1 Industrial Ethernet**

Connection to Industrial Ethernet is made via RJ45 plug connectors.

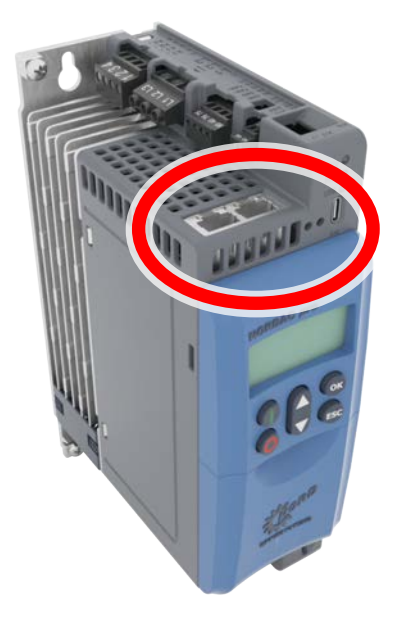

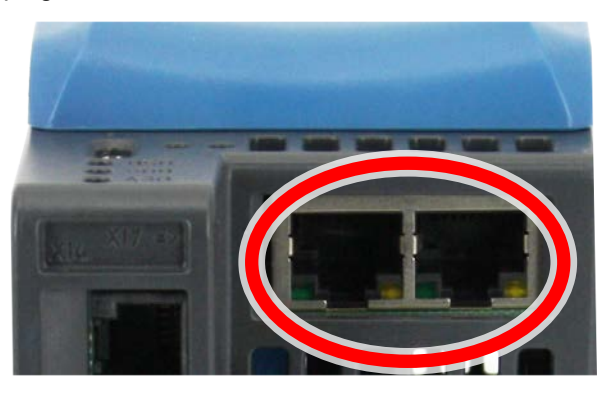

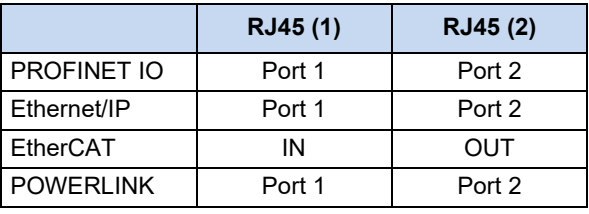

Note that the interface requires additional 24-V-DC supply.

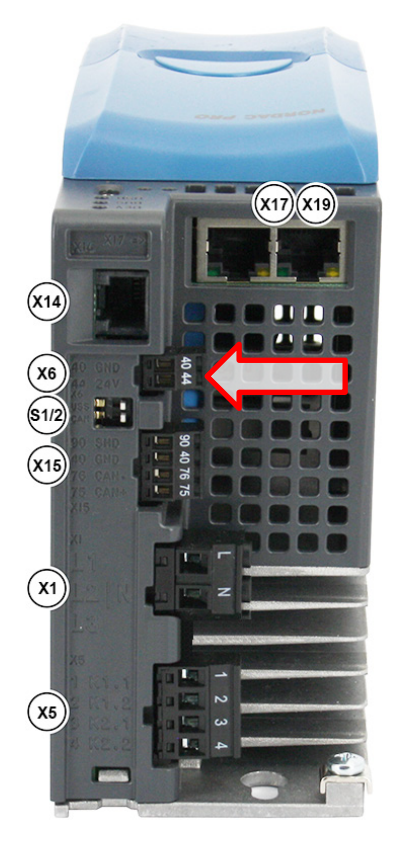

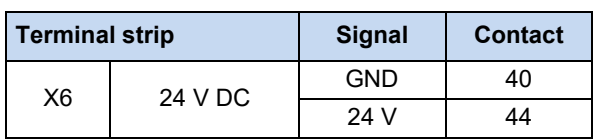

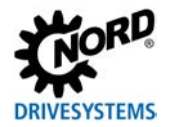

#### **3.2 System bus connection via CANopen**

The frequency inverter is connected to the system bus via X15 on each frequency inverter. It is possible to make the connection by wiring the respective contacts directly on the terminal strip of the device or via optional "SK TIE5-CAO-WIRE-2X4P" double terminals.

When using the SK TIE5-CAO-2X-RJ4 option, the connection is alternatively made via a standard patch cable.

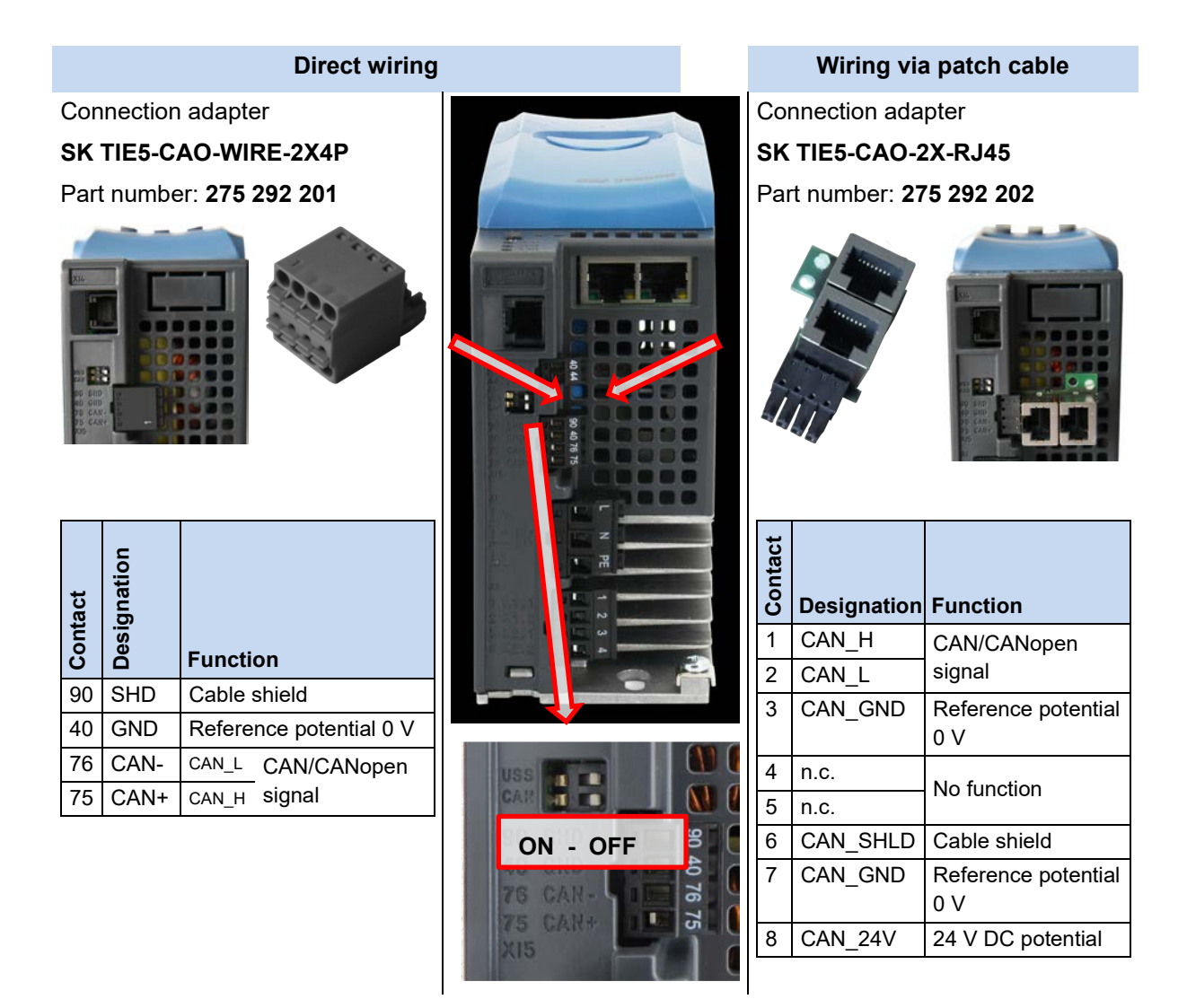

The terminating resistors for CAN [DIP S2] must be set correctly (default = "OFF") before commissioning the communication via the system bus.

#### **4 Parameterisation**

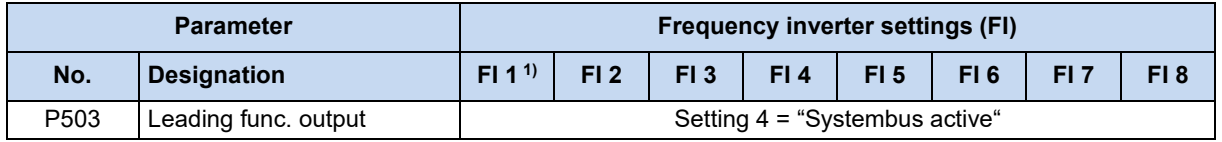

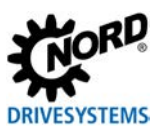

#### Industrial Ethernet – NORDAC PRO, SK 5xxP

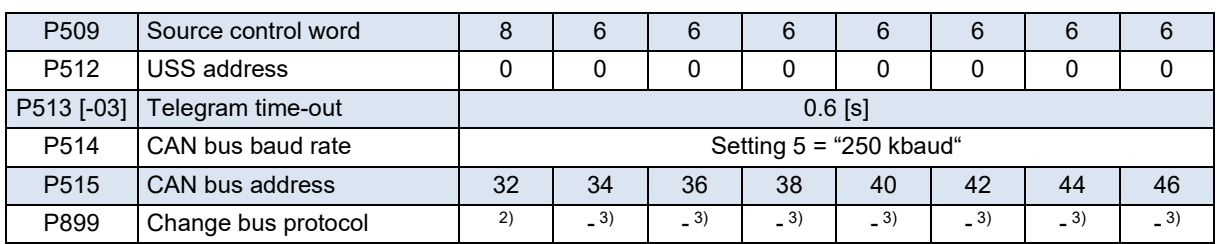

1) SK 550P required. Only this version has an interface for communication via Industrial Ethernet.

2) See the following table.

3) Not available

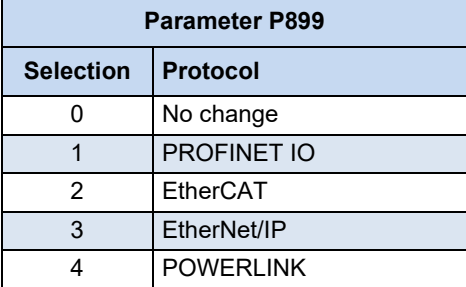

1) After confirming the selection, the display jumps back to setting "0".

# **Information**

For the frequency inverters to adopt this configuration and addressing, they must be switched off entirely for 30 s after the configurations are complete.

## **5 Integration into the PLC**

For smooth integration of the project into an automation system, NORD provides the device configuration files under the following link:

Device configuration files: [Field bus files](https://www.nord.com/de/dokumentation/software/feldbus-dateien/nordac-optionen.jsp)